УТВЕРЖДАЮ Начальник Управления автоматики и телемеханики ЦДИ – филиала ОАО «РЖД»

\_\_\_\_\_\_\_\_\_\_\_\_\_ В.В. Аношкин

 $\ll$   $\gg$  2020 г.

Центральная дирекция инфраструктуры – филиал ОАО «РЖД» Управление автоматики и телемеханики

# **КАРТА ТЕХНОЛОГИЧЕСКОГО ПРОЦЕССА**

№ КТП ЦШ 0625-2020

Измерительный вычислительный комплекс проверки параметров реле (ИВК СППР СЦБ). Техническое обслуживание в условиях ремонтно-технологического подразделения

> \_\_\_\_\_\_\_\_\_\_\_\_\_\_\_\_\_\_\_\_\_\_\_\_ (код наименования работы в ЕК АСУТР)

Регламентированное техническое обслуживание (вид технического обслуживания (ремонта))

комплекса

(единица измерения)

13 1

(количество листов) (номер лист)

(средний разряд работ) (норма времени)

Разработал:

Отделение автоматики и телемеханики ПКБ И и.о.заместителя начальника А.С.Синецкий « $\longrightarrow$  2020 г.

# **1 Состав исполнителей**

электромеханик ремонтно-технологического подразделения, эксплуатирующего ИВК СППР СЦБ, ответственный за техническое состояние

### **2 Условия производства работ**

 Измерительный вычислительный комплекс проверки параметров реле СЦБ (далее – комплекс, ИВК СППР) является настольным (переносным) многофункциональным и многоканальным средством измерения и предназначен для проверки и измерения:

 механических характеристик реле: раствора контактов и контактного нажатия;

электрических и временных характеристик реле;

переходного сопротивления контактов реле;

сопротивления обмоток реле.

2.1 В процессе эксплуатации ИВК СППР подлежит техническому обслуживанию в соответствии с руководством по эксплуатации 0039-00-00 РЭ измерительный вычислительный комплекс «Стенд проверки параметров реле СЦБ», регламентом, разработанным начальником РТУ (старшим электромехаником) и утверждённым руководством дистанции.

2.1 В зависимости от этапов эксплуатации комплекса выполняются следующие виды технического обслуживания: входной контроль и техническое обслуживание (периодическое).

Контрольный осмотр выполняется: при входном контроле, а также после транспортирования и хранения. Контрольный осмотр, в целом, заключается в проверке комплектности; отсутствии повреждений (сколов, трещин и т.д.), проверке работоспособности.

Техническое обслуживание ИВК СППР (далее – ТО) выполняется периодически, через определённые промежутки времени. ТО комплекса заключается в осмотре, наружной очистке составных частей и проверке работоспособности (оценке состояния) комплекса в сборе с помощью программ диагностики.

Техническое обслуживание №1 проводится периодически после проверки 100 реле или при проявлении признаков отказного состояния ИВК СППР СЦБ (см. п. 3.1.2 руководства по эксплуатации), но не реже 1 раза в месяц.

Техническое обслуживание №2 проводят периодически 1 раз в год и однократно: при выпуске из производства, после ремонта и долговременного хранения.

С учётом срока эксплуатации комплекса и интенсивности его использования, рекомендованный срок технического обслуживания может быть изменен (откорректирован). Допускается разбивать и устанавливать другие

сроки обслуживания по отдельным операциям, например: осмотр и чистка контактов разъемов соединительных кабелей – 1 раз в 1 месяц (рекомендовано разработчиком); чистка контактов в колодках «НМШ+РЭЛ» и «ТШ» на релейной стойке – 1 раз в 1 месяц; проверка работоспособности – не реже 1 раза в 1 год; измерение сопротивления изоляции – не реже 1 раза в 1 год и т.д.

2.2 Ремонт измерительного блока (0039-00-01) комплекса производится изготовителем (разработчиком) в соответствии с заключённым договором.

На задней стороне измерительного блока, под крепёжный винт, устанавливается пломбировочная шайба, в которой ставится клеймо изготовителя.

2.3В РТУ может производиться текущий ремонт контактов разъёмов соединительных шнуров; поиск отказов и повреждений с помощью диагностической программы «Тест коммутатора».

2.4 Установка новых версий программного обеспечения выполняется разработчиком в соответствии с заключённым договором.

2.5 Диагностика неисправности и ремонт средств вычислительной техники (далее – СВТ) производится установленным в дистанции порядком. Требования к СВТ, применяемым в составе комплекса, указаны в 0039-00-00 РЭ (ИВК СППР СЦБ).

2.6 В РТУ должен быть перечень документации на эксплуатируемый комплекс (паспорт, руководство по эксплуатации, технико-нормировочная карта или карта технологического процесса) и определён порядок хранения документации: исполненной на бумажных носителях и исполненной в электронном виде.

С целью предотвращения утраты информации, необходимо проверять состояние и сохранение отчетов в базе данных (не реже 1 раза в месяц): по мере пополнения базы новыми отчетами необходимо обновлять резервные копии информационных файлов на CD / DVD дисках или USB накопителях, предназначенных для длительного хранения информации.

Примечание - Допускается оформление перечня в форме журнала (или журналов: учета оборудования на комплекс; учета ПО; учета замены элементов).

**3. Средства защиты, монтажные приспособления, средства технологического оснащения, средства измерений, испытательное оборудование, инструменты и материалы**

Средства защиты:

 средства комплексной защиты: вентиляция; общее и местное освещение; разделительный трансформатор в сочетании с контролем изоляции стенда;

 средства индивидуальной защиты: одежда специальная защитная; очистители кожи рук (при необходимости).

Средства технологического оснащения:

компрессор сжатого воздуха (при необходимости)

Средства измерений:

– мегаомметр  $E6-31$  ( $E6-31/1$ )

Инструменты:

набор инструмента для электромеханика РТУ;

лупа с подсветкой;

электропаяльник (паяльная станция) (при необходимости)

Материалы:

обтирочный материал: мягкая сухая ткань без ворса;

очистители нейтральные, не содержащие аммиак и спирт;

припой оловянно-свинцовый ПОС-61(ПОС-40) (при необходимости);

флюс нейтральный (канифоль сосновая) (при необходимости);

цапонлак цветной НЦ;

клей БФ-2;

 ручка капиллярная (гелевая) с чёрным наполнителем или перьевая; тушь чёрного цвета;

щетка сметка;

кисть-флейц;

пинцет.

Примечания

1 *Приведённый перечень является примерным (рекомендованным).* 

2 *Допускается использование других, метрологически обеспеченных средств измерений, имеющих требуемую точность и пределы измерения, зарегистрированных в Государственном реестре средств измерений или Реестре средств измерений и испытательного оборудования ОАО «РЖД».*

#### **4. Подготовительные мероприятия**

4.1Ознакомиться с описанием и последовательностью выполнения технологических операций.

4.2 Подготовить инструменты, приспособления и материалы.

#### **5Обеспечение безопасности движения поездов**

5.1Работа выполняется в условиях, не связанных с движением поездов.

#### **6. Обеспечение требований охраны труда**

6.1При выполнении работы необходимо соблюдать правила техники безопасности при эксплуатации электроустановок и требования действующих нормативных документов по охране труда:

 «Правила по охране труда при техническом обслуживании и ремонте устройств сигнализации, централизации и блокировки в ОАО «РЖД»» от 26.11.2015 г. № 2765р;

 «Инструкция по охране труда для электромеханика и электромонтёра устройств СЦБ в ОАО «РЖД»» от 3.11.2015 № 2616р;

 Правила по охране труда при эксплуатации электроустановок» от 24.07.2013 № 328н.

6.2 К работе со стендом допускаются лица, изучившие работу комплекса, владеющие базовыми знаниями в области средств вычислительной техники, прошедшие проверку знаний по технике безопасности при работе с электроустановками до 1000 В, имеющие квалификационную группу по электробезопасности не ниже III.

6.3 Требования к производственным помещениям и оснащение ремонтнотехнологического участка изложены в распоряжении от 19.12.2013 № 2819р «Типовое положение об РТУ дистанции СЦБ».

6.4 При работе с ИВК СППР, в помещении металлические каркасы и основания столов должны быть заземлены. Болт заземления (расположенный на измерительном блоке 0039-00-01) должен быть подключён к общей шине заземления.

6.5 Подключение соединительных кабелей необходимо производить в соответствии с рисунком А.2:

 ПК и измерительный блок соединяются шнуром USB через соответствующие разъёмы на задних стенках ПК и измерительного блока;

 сетевой кабель подключается к измерительному блоку ИВК СППР а затем к сети питания;

 сетевые кабели питания (220 В) и измерительного блока, ПК и монитора должны быть включены в один общий сетевой фильтр.

6.6 При работе с ИВК СППР следует соблюдать следующие меры безопасности:

при подключении измерительного блока, сначала необходимо установить кабель питания в измерительный блок, а затем в

розетку электрической сети;

подключать реле следует при снятом напряжении с контактов колодок.

*Примечание: Если указанные документы в разделе заменены, то следует руководствоваться замененными документами.*

#### **7.Технология выполнения работы**

#### **7.1 Технические требования**

7.1.1 Техническая документация:

Руководство по эксплуатации «Измерительный вычислительный комплекс проверки параметров реле СЦБ (ИВК СППР СЦБ)» 0039-00-00 РЭ; паспорт 0039-00-00 ПС; программное обеспечение (1 компакт-диск) 0039-00-11; методика поверки (калибровки) 0039-00-00 МП;

7.1.2Используемые для работы средств вычислительной техники (далее – СВТ), в соответствии с 0039-00-00 РЭ, должны удовлетворять следующим требованиям:

процессор должен быть не ниже Pentium 1000, ОЗУ 256 мегабайт, CDROM, интерфейс USB;

монитор (рекомендуется ЖК) монитор 19' с разрешающей способностью 1280\*1024;

операционная система Windows NT, Windows 2000, Windows XP; программа требует 50 мегабайт дискового пространства;

клавиатура;

«мышь»;

принтер.

7.1.3 Сопротивление изоляции ИВК СППР (проводится при отключении питания), собранного и смонтированного согласно РЭ, между болтом заземления измерительного блока и вилкой шнура сетевого, подключённого к измерительному блоку, должно быть не менее 4 МОм.

#### **7.2Технология выполнения работ**

#### **7.2.1 Входной контроль**

7.2.1.1 Вскрытие упаковки; внешний осмотр; проверка комплектности; подключение

осмотреть целостность упаковки;

освободить от упаковки составные части комплекса: средства СВТ (при условии включения в комплект поставки); измерительный блок; части релейной стойки; кабели; документацию;

 $-$ проверить состав технической документации на стенд по п. 7.1.1;

проверить отсутствие сколов, трещин, нарушения покрытий на измерительном блоке; релейной стойке;

проверить на измерительном блоке наличие маркировки: даты и порядкового номера; проверить на задней стороне измерительного блока наличие клейма предприятия-изготовителя;

проверить на лицевой стороне измерительного блока поверочного клейма;

проверить состояние (отсутствие нарушения) покрытий в кабелях;

собрать релейную стойку в соответствии с рисунком А.1;

в случае обнаружения ослабления креплений, нарушения покрытий или маркировки на любых составных частях комплекса; не заполнения паспорта или при некомплектности комплекса; при отсутствии пломбы или поверочного клейма на измерительном блоке; необходимо предъявить изготовителю рекламационный акт.

7.2.1.2 Сборка и подключение

подключить между собой средства СВТ (системный блок; монитор; клавиатура; манипулятор «мышь»);

подготовить ИВК СППР к работе: соединить системный блок компьютера, измерительный блок стенда и релейную стойку соответствующими соединительными кабелями согласно рисунку А.2;

проверить включение-выключение кнопок;

подключить к релейной стойке соединительные кабели для подключения релейных колодок: «НМШ; РЭЛ» и «ТШ»;

подсоединить клеммы защитного заземления к контуру защитного заземления и подключить кабель питания сети.

7.2.1.3 Проверка работоспособности, тестирование

включить питание ПК, вставить диск; включить питание измерительного блока – при этом должен загореться индикатор включения СВТ и измерительного блока; должна произойти загрузка операционной системы Windows;

двойным щелчком «мыши» по ярлыку «СППР» на рабочем столе Windows запустить программу: откроется окно «Инициализация», затем – главное окно программы «ИВК СППР»; после успешного запуска окно

«Инициализация» автоматически закрывается – свидетельство того, что стенд готов к работе;

провести тестирование стенда, запустив программу «ТЕСТ КОММУТАТОРА»: активизировать меню ВЫБОР, меню СЛУЖЕБНЫЕ, в котором выбрать пункт ТЕСТ КОММУТАТОРА;

нажать на панели управления кнопку «Пуск»;

следить за процессом тестирования, при этом необходимо выполнять указания, появляющиеся на экране монитора в панели «Результат»;

дождаться окончания проверки, при этом: если в ходе проверки коммутатора ни разу не высветилась красным цветом надпись «Ошибка», то считать проверку законченной;

изъять установочный диск.

7.2.1.4 Проверка электрического сопротивления изоляции

Проверить сопротивление изоляции комплекса в соответствии с требованиями п. 7.1.3.

7.2.1.5Оформление результатов

Выполнить по п. 8.

#### **7.2.2Техническое обслуживание (периодическое)**

7.2.2.1 Проверка технической документации

Проверить состояние технической документации на стенд в соответствии с комплектностью по п. 7.1.1, при необходимости, документацию обновить.

7.2.2.2 Отключение составных частей

отключить от релейной стойки кабели подключения релейных колодок;

отключить соединительные кабели между системным блоком, измерительным блоком, релейной стойкой;

отключить кабели и провода между частями СВТ: кабели и шнуры от всех составных частей: системного блока, монитора, манипулятора «мышь», клавиатуры, принтера

7.2.2.3 Проверка разъемов соединительных кабелей

 проверить состояние кабелей питания сетевых и кабеля USB А-В «Компьютер-Блок измерительный»: проверить целостность оплётки; отсутствие обрывов; отсутствие повреждений изоляционного покрытия; при наличии повреждений - кабели заменить;

 проверить соединительные кабели «Блок измерительный - Стойка релейная»: проверить отсутствие повреждений изоляционного покрытия; очистить контакты разъёмов, выправить (при необходимости), отрегулировать плотность прилегания контактных губок;

проверить заделку кабелей в корпусе разъёма: при необходимости, перепаять провода и устранить плохое крепление (заделку) кабеля

7.2.2.4 Осмотр, наружная чистка СВТ

с помощью мягкой сухой ткани очистить пыль с пластиковых корпусов: системного блока, монитора, манипулятора «мышь», клавиатуры, принтера (при сильном загрязнении допускается применение безабразивных, нейтральных, не содержащих аммиак и спирт, очистителей, нанесенных на мягкую ткань без ворса);

Примечание: Не допускается наносить чистящие растворы прямо на очищаемые поверхности.

устранить пыль с решётки вентилятора на корпусе блока питания;

очистить кнопку включения, очистить привод CD-дисков;

 подключить кабели и шнуры, соединяющие части СВТ, закрепить, проверить фиксацию разъёмов и соединительных шнуров в местах соединений; проверить надежность крепления винтов и фиксаторов, при необходимости, произвести подтяжку крепления.

7.2.2.5 Осмотр, наружная чистка «Измерительного блока»

 с помощью мягкой сухой ткани очистить пыль с пластикового корпуса, вентилятора, кнопки включения, вентиляционных решёток на стенках;

 путем проверки фиксации в месте соединения проверить надёжность подключения кабеля «COM-порт» (или «USB»), проверить надёжность крепления винтов и фиксаторов и, при необходимости, произвести их подтяжку;

 проверить состояние разъёмов для подключения кабелей «Блок измерительный - Стойка релейная»;

 подключая каждый из кабелей к измерительному блоку, проверить надёжность и фиксированную позицию кабеля при подключении (отсутствие разболтанности)

7.2.2.6 Проверка релейной стойки с двумя штепсельными розетками («НМШ, РЭЛ» и «ТШ»)

 проверить состояние покрытий, отсутствие механических повреждений (сколов, трещин и др.);

проверить состояние панели со штепсельными розетками;

очистить контакты штепсельных розеток от загрязнений;

отрегулировать плотность прилегания лепестков штепсельной розетки;

 в случае замятия контактов: разобрать штепсельную розетку (колодку); выправить или заменить контакты; установить на место; закрепить винты;

 осмотреть состояние трёх колодок разъёмов, установленных на релейной стойке в нижней части панели со штепсельной розеткой; очистить разъёмы от загрязнений;

подтянуть все винты и болты крепления на релейной стойке.

7.2.2.7 Сборка и подключение

Выполнить по п. 7.2.1.2 .

7.2.2.8Проверка работоспособности, тестирование

Выполнить по п. 7.2.1.3.

При выявлении в процессе тестирования неполадок (отказов), устранить выявленные неисправности по п. 7.2.2.9.

7.2.2.9 Устранение выявленных неисправностей

Перечень возможных неисправностей ИВК СППР при проверке монтажа Измерительного блока и рекомендуемые действия при их возникновении приведены в таблице 1.

Таблица 1

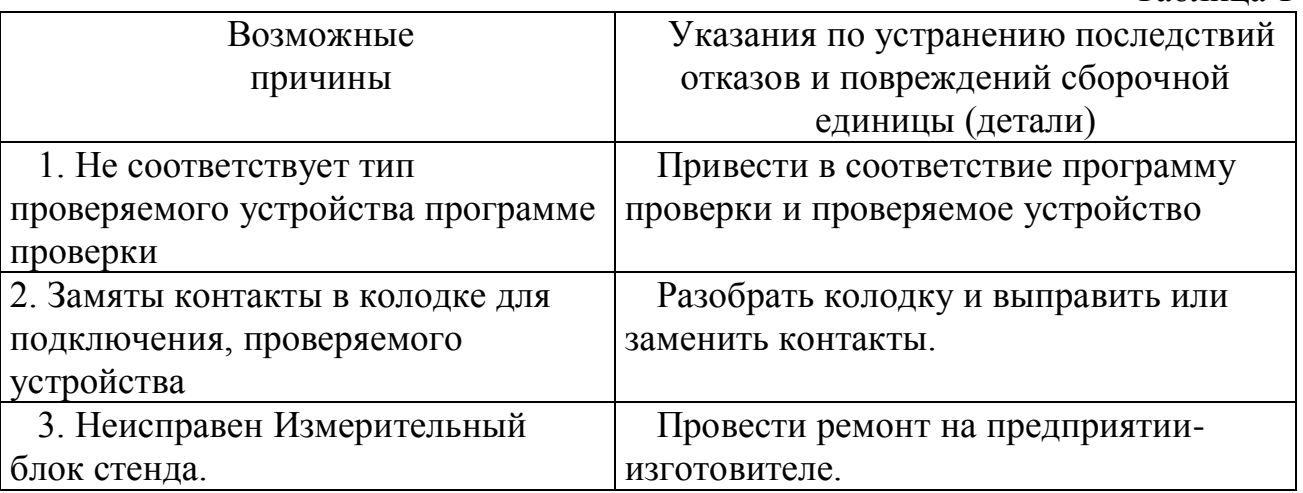

Место неисправности в «Измерительном блоке» определяется автоматически при выполнении программы «Тест коммутатора».

В случае выявления неисправности коммутатора процесс проверки останавливается и на экране остается информация о месте неисправности.

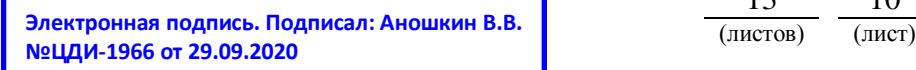

Неисправность измерительной системы может быть вызвана неисправностью коммутатора. Поэтому проверка измерительной системы по программе «Проверка ИС» производится после проверки коммутатора.

Часть информации о неисправности можно получить из файла Sterror.txt находящегося в каталоге программы SPPR.

При отправке для ремонта электронного блока на предприятиеизготовитель необходимо также отправить файлы Sterror.txt и LrConfig.ini.

7.2.2.10 Проверка электрического сопротивления изоляции

Проверить электрическое сопротивление изоляции комплекса в соответствии с требованиями п. 7.1.3.

### **8 Заключительные мероприятия, оформление результатов работы**

8.1Оформить результаты проведённой работы: либо отдельным документом; либо в журнале по ТО ИВК СППР, с указанием:

номера (записи) по порядку;

даты и результата проведённого ТО;

номера;

года выпуска;

номер документа (№ (КТП) ТНК);

примечания (заполняется при выполнении ремонта и с конкретным описанием произведённых работ: замена или исправление замятие контактов разъёмов соединительных кабелей; проверка, пайка калибровочных резисторов; исправление заделки кабелей в корпусе контактных колодок; поиск отказов и повреждений с помощью диагностической программы «Тест коммутатора»);

фамилия и подпись электромеханика, проводившего ТО. Образец журнала

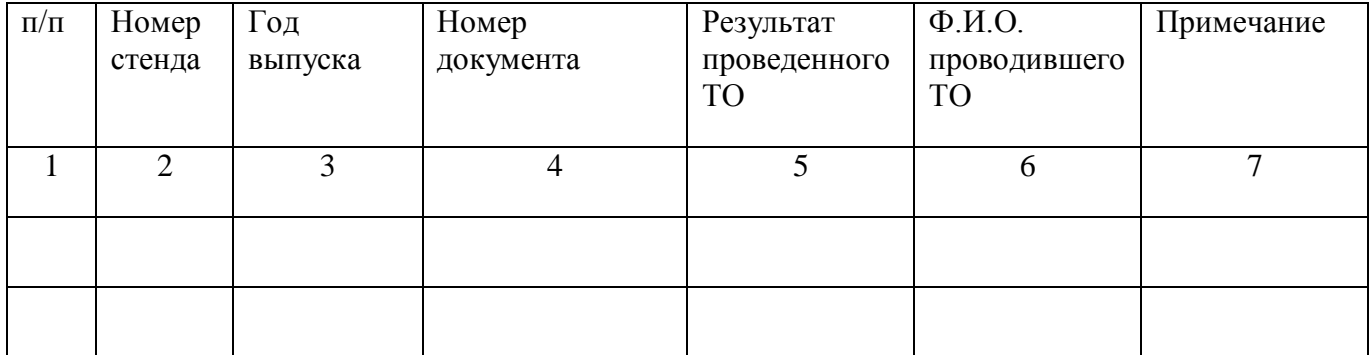

# Приложение А (обязательное) Сборка стойки и подключение ИВК СППР СЦБ

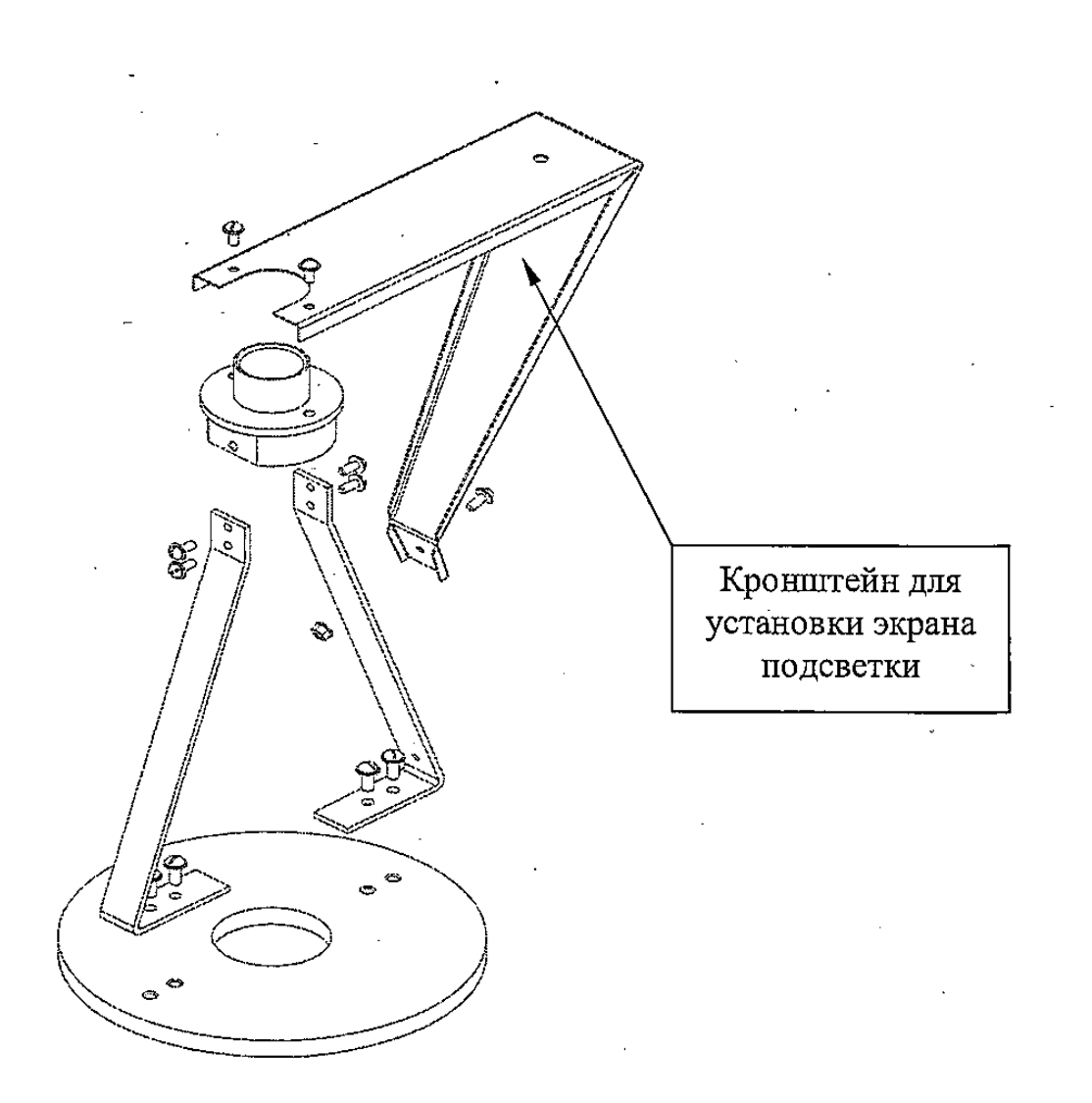

# Рисунок А.1 – Сборка релейной стойки

# Приложение А (продолжение)

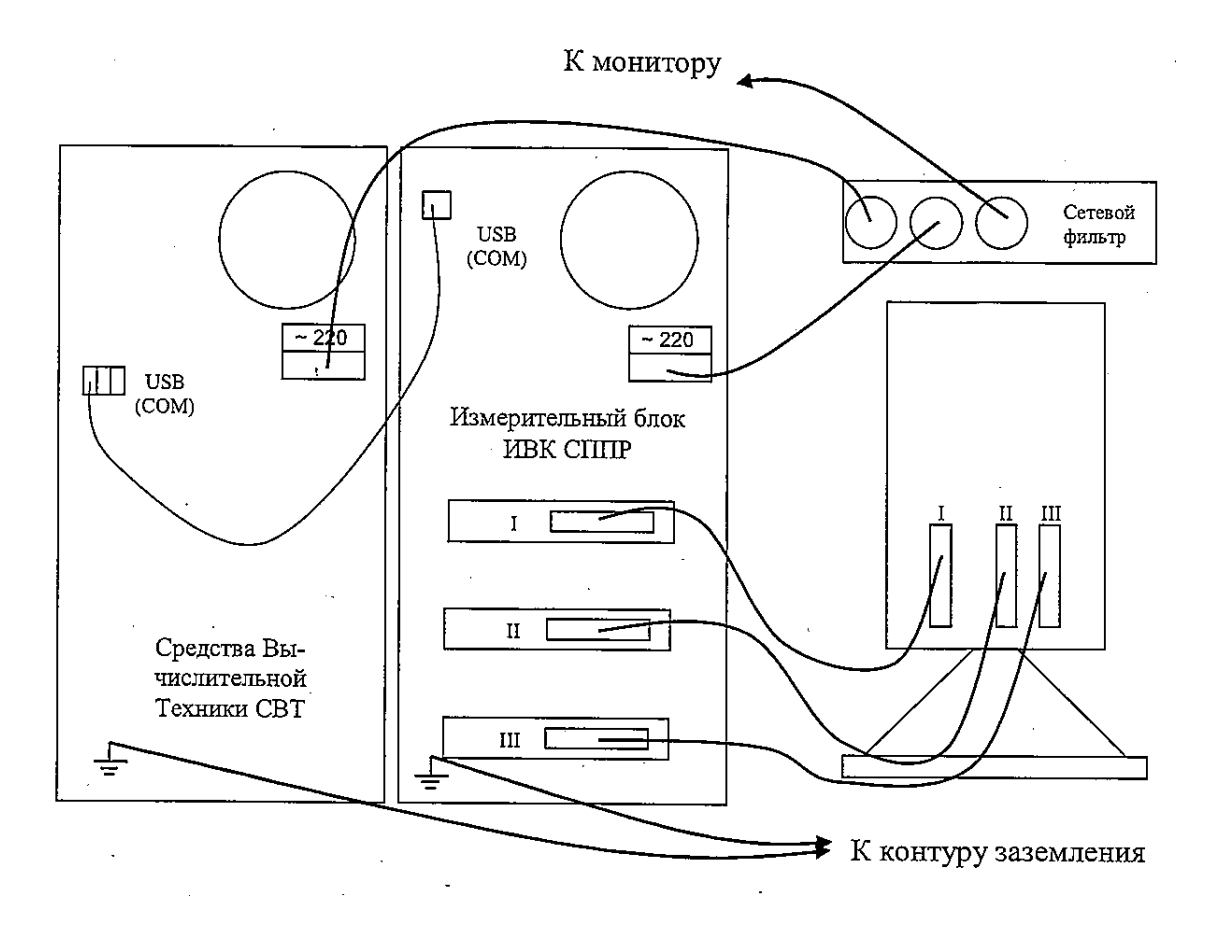

Рисунок А.2 – Подключение ИВК СППР СЦБ (вид с задней стороны)

13 13